## Erfahrungsbericht Erstanmeldung

Am Montag, 23.10.23 startete das erste Semester im BANA Studium offiziell für mich ins WS23/24. Mittags kam eine Begrüßungsmail von Herrn Hasenauer mit weiteren Schritten und einigen Links zur Anleitung und Anmeldung.

Schon am Abend erreichte mich die eMail mit der TUB-ID, die ich für die Erstellung des TU Accounts benötigen soll. Nur Minuten später kam eine weitere eMail von der Kontoverwaltung mit Informationen und Links zur Erstellung des Accounts. Am nächsten Morgen starte ich mit der Anmeldung.

Zuerst: Aktivieren des Accounts im TU-Portal unter https://tuport.sap.tu-berlin.de/ Dafür benötige ich die TUB-ID aus der ersten Mail und ich muss ein Passwort eingeben, dessen Muster in der zweiten eMail vorgegeben ist. Es hat etwas gedauert, bis ich das verstanden hatte. Dann ging es ganz einfach. Das Menü führt einen durch die Anmeldung. Die Anleitung unter

https://www.tu.berlin/campusmanagement/it-support/tub-account-tub-account-aktivieren-externestudierende-nebenhoerende-gasthoerende-bana-oae hilft hier bei Fragen.

Zum Anlegen des Accounts werden verschiedene Dinge abgefragt. Erstens: Wie will ich heißen in dem Account ? Echter Name, Spitzname, Kürzel ? Hier ist man frei. Dann ein weiteres Passwort für den Account (10 Zeichen, wobei keine fortlaufende Tastenkombination, z.B. wert, vorkommen darf). Im nächsten Schritt darf man sich eine Email Adresse aussuchen. Es werden Vorschläge aus dem Namen mit der @campus.tu-berlin.de aufgelistet. Schritt 11 der Weiterleitung an ein privates Postfach habe ich übersprungen. In Schritt 12 wird eine Zwei-Faktor-Authentifizierung gefordert. Dafür soll man eine App auf dem Handy nutzen. Hatte ich aber nicht. Also neu runterladen. Ich habe zuerst den Google Authenticator geladen. Zur Nutzung muss ein Googlekonto genutzt werden. Wer schon ein Googlekonto hat, kann diesen Authenticator sicher nutzen. Ich möchte kein Konto und lösche die App wieder. Ich lade die App OTP Auth. Das funktioniert ohne Registrierung. Der im Anmeldeprozess gezeigt QR Code wird problemlos gelesen und eine TAN angezeigt. Diese gebe ich ein. Und dann die Meldung des erfolgreichen Abschlusses.

Nach Abschluss der erfolgreichen Anmeldung soll man 15 Minuten später auf das Konto zugegreifen können. Eine Bestätigungsmail gibt es nicht mehr.

Nach Ablauf der 15 Minuten, will ich testen, ob meine neue E-Mail funktioniert. Dafür habe ich unter der TU-Seite auf "Webmail" geklickt.

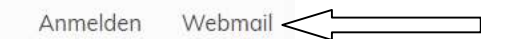

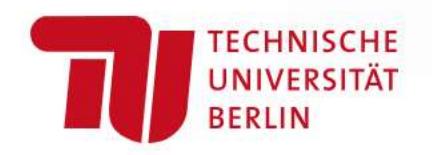

 $\mathfrak{c}$ 

Das klappt nicht. Es kommt eine Fehlermeldung "Für den Account wurde kein Postfach gefunden." Oops, was nun ? Telefonat mit der IT Hotline (+49 30 314 28000). Nach einer kurzen Automatenansage, bei der die Sprache für die Unterstützung gewählt werden kann, geht ein echter Mensch an den Apparat. Er prüft, ob mein TUB Account ordnungsgemäß angelegt worden ist. Ist er, aber die Verknüpfung mit der ausgewählten E-Mail Adresse funktioniert nicht. Empfehlung: Schreiben Sie eine eMail an den IT-Support (it-support@tu-berlin.de) mit einem Screenshot der Fehlermeldung. Das mache ich. Und noch am gleichen Tag, spät am Abend kommt die Mitteilung der Problemlösung.

Ich habe es heute früh gleich ausprobiert. Ich kann nun meine neue TU eMail Adresse über den Weblink oben aufrufen. Wie gesagt, habe ich mich dafür entschieden, die TU-Mail nicht an mein privates Postfach weiterzuleiten. Stattdessen habe ich das neue Postfach im mein Mail Verwaltungsprogramm eingebunden, was nun auch funktioniert.

Fazit: Es klingt schwieriger als es ist, die Anleitung ist hilfreich und die IT Hotline freundlich und kompetent